## **[エクステリアライト 美彩] 見積システム ご利用方法**

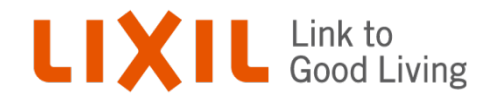

#### **見積システムの主な機能**

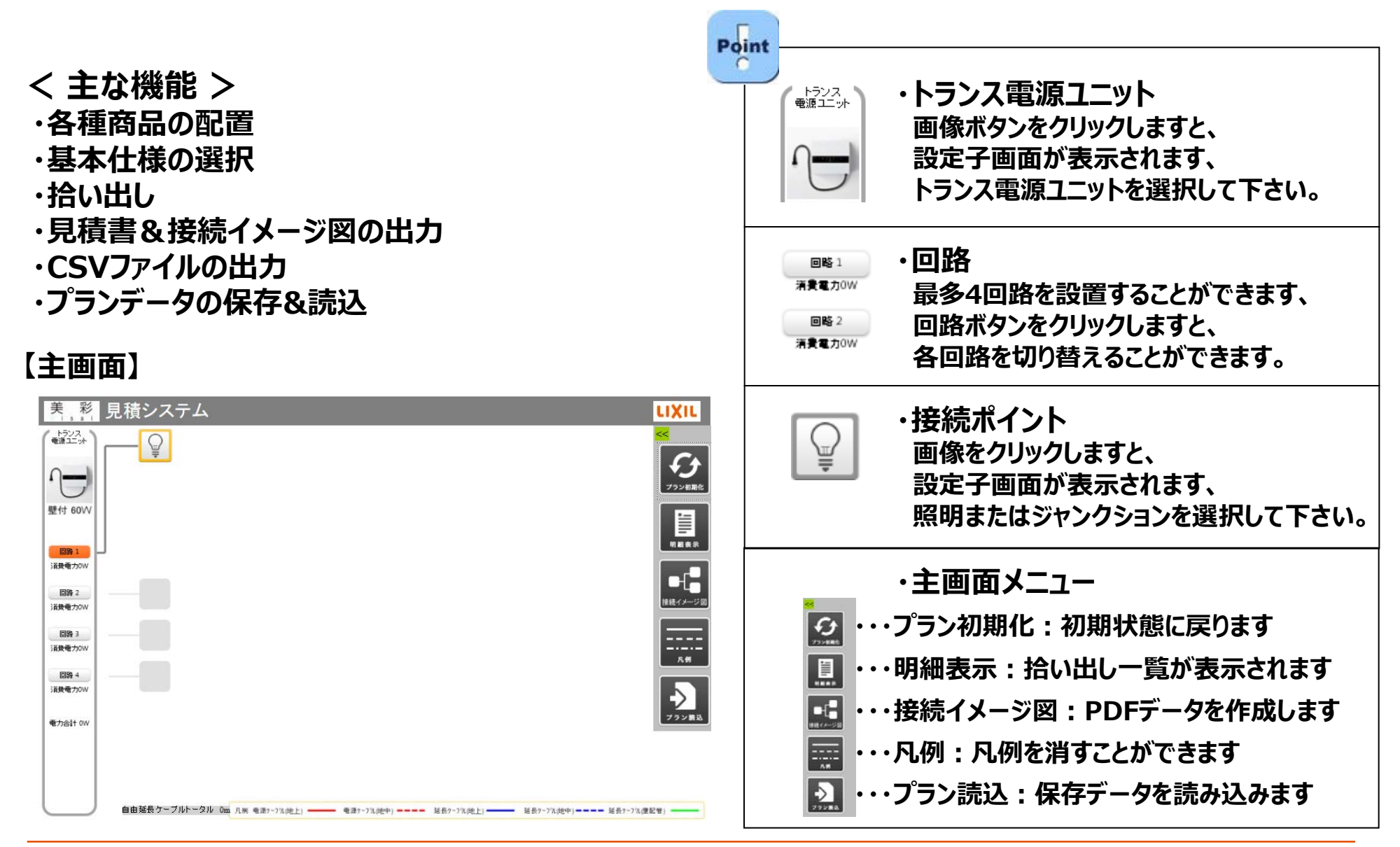

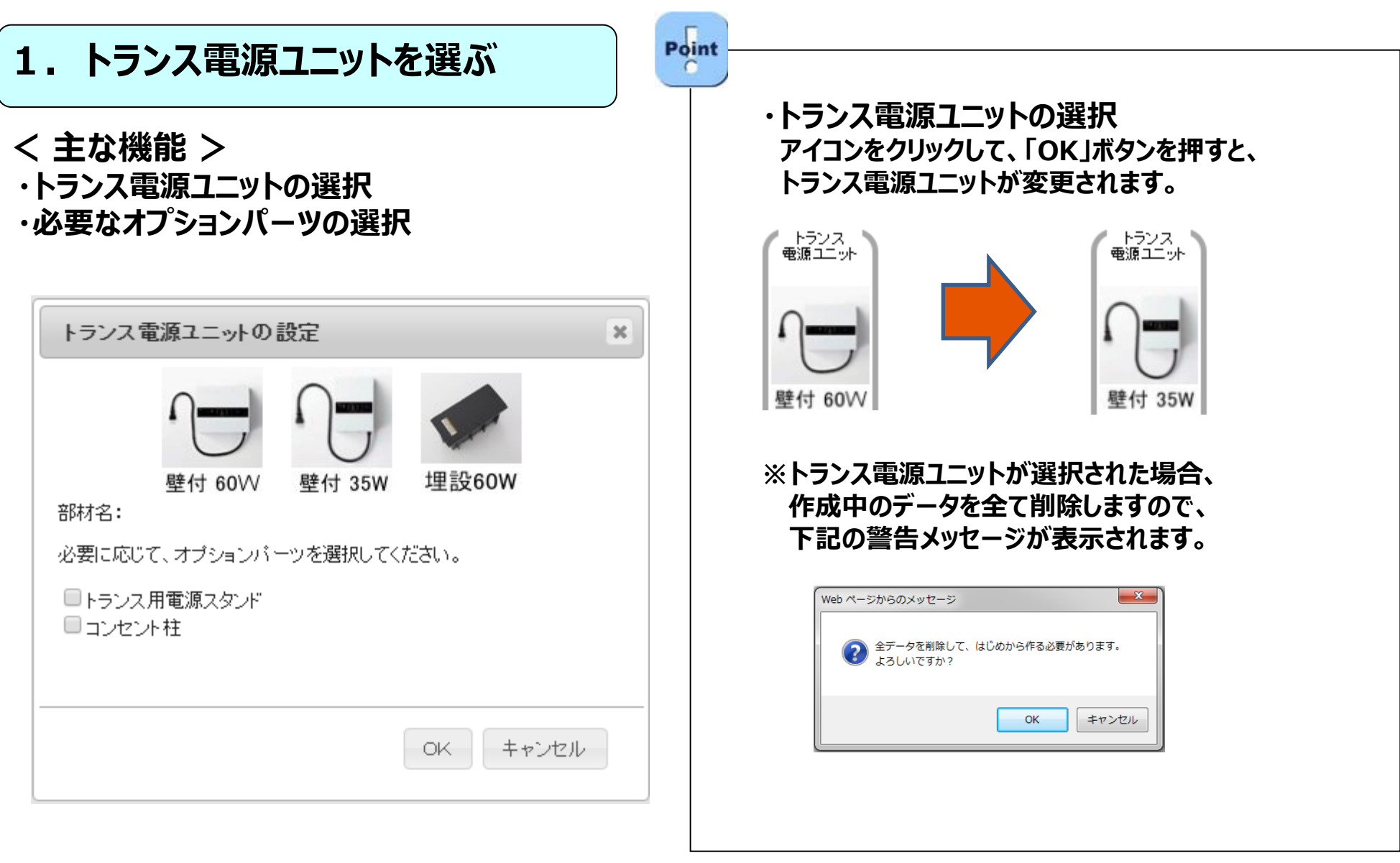

### LIXIL

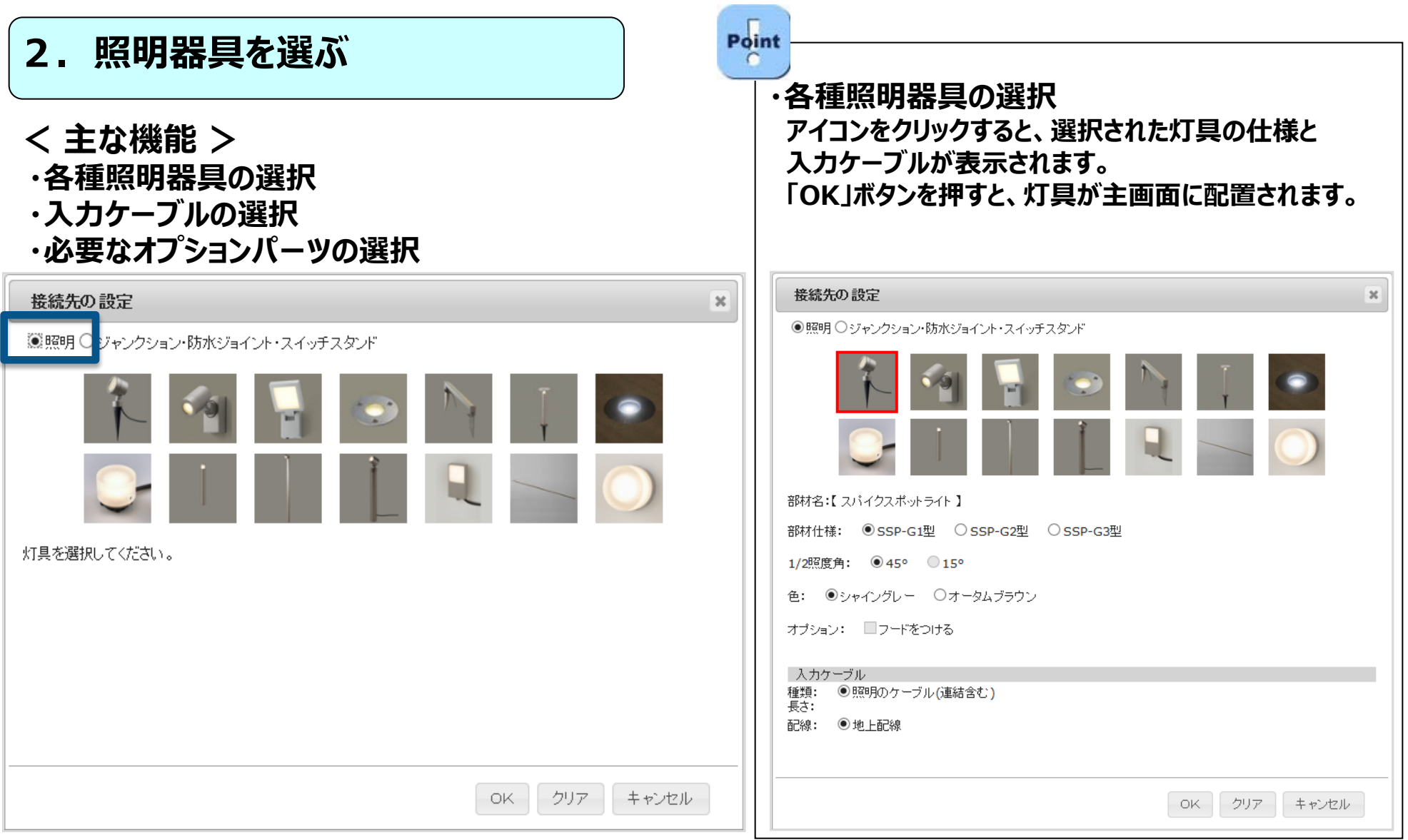

## LIXIL

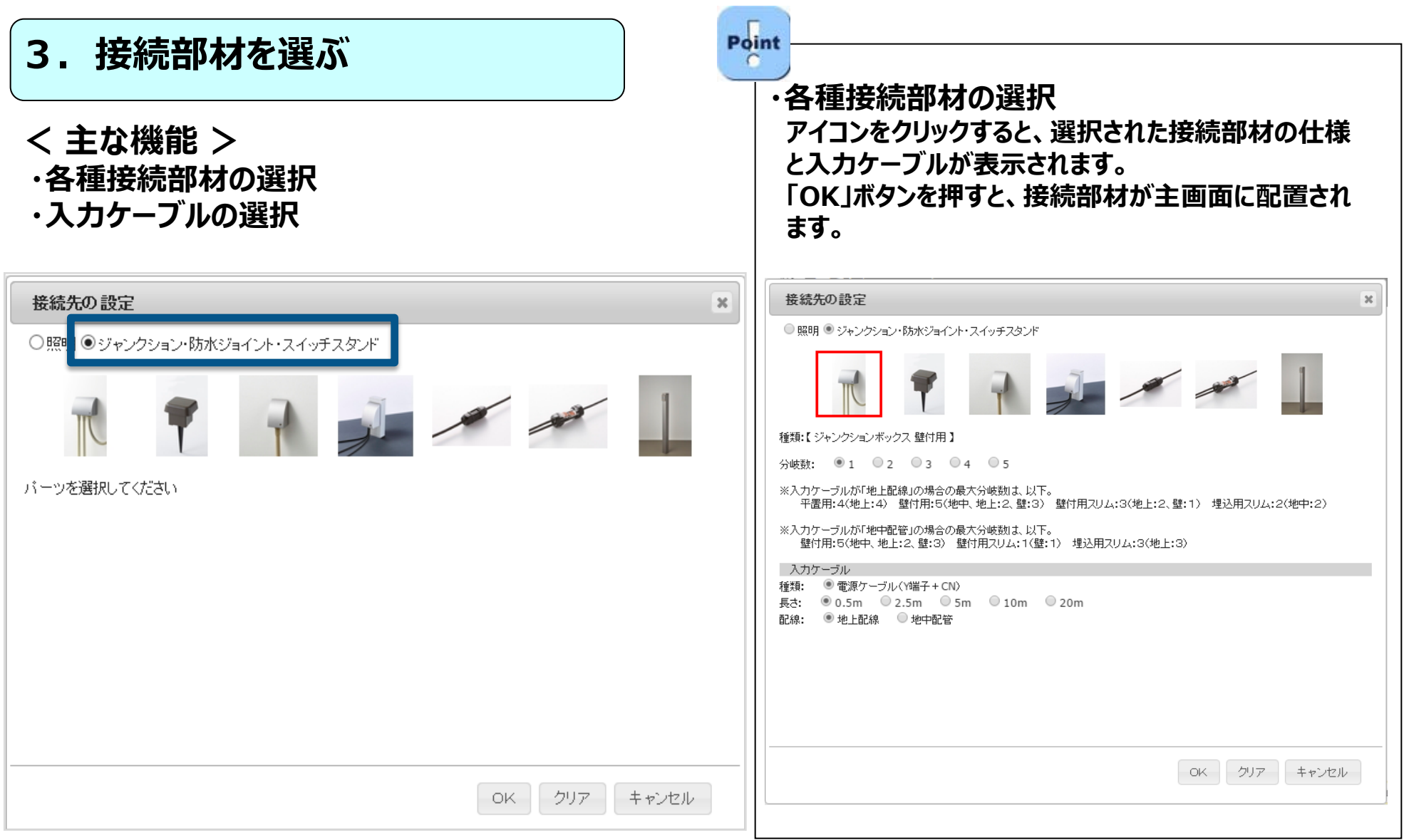

## LIXIL

# **4.見積完了**

#### **< 主な機能 >**

- **・見積明細の表示&確認/部材追加**
- **・見積書の作成**
- **・見積情報設定の編集**
- **・プランデータの保存**

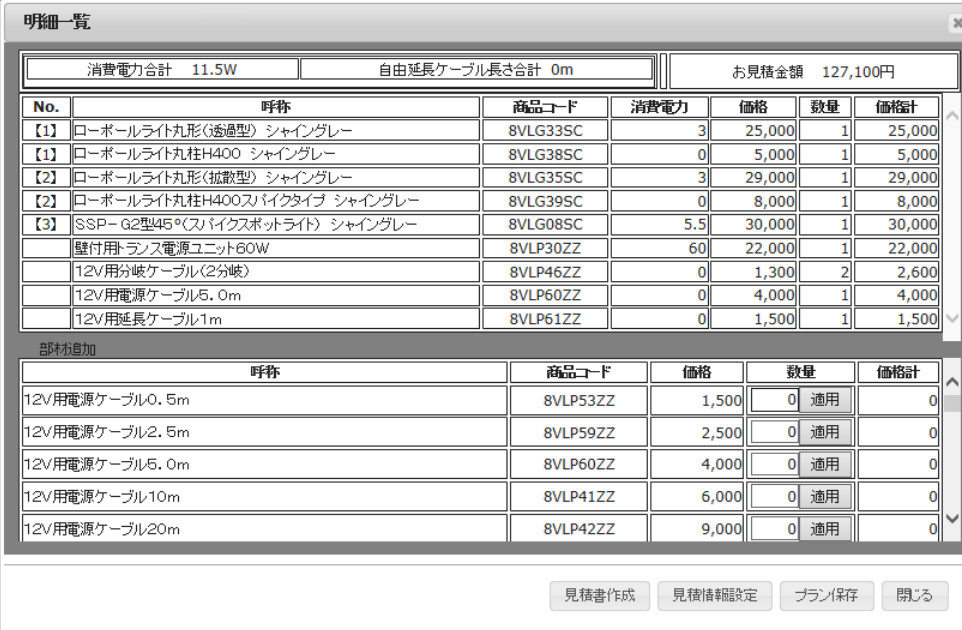

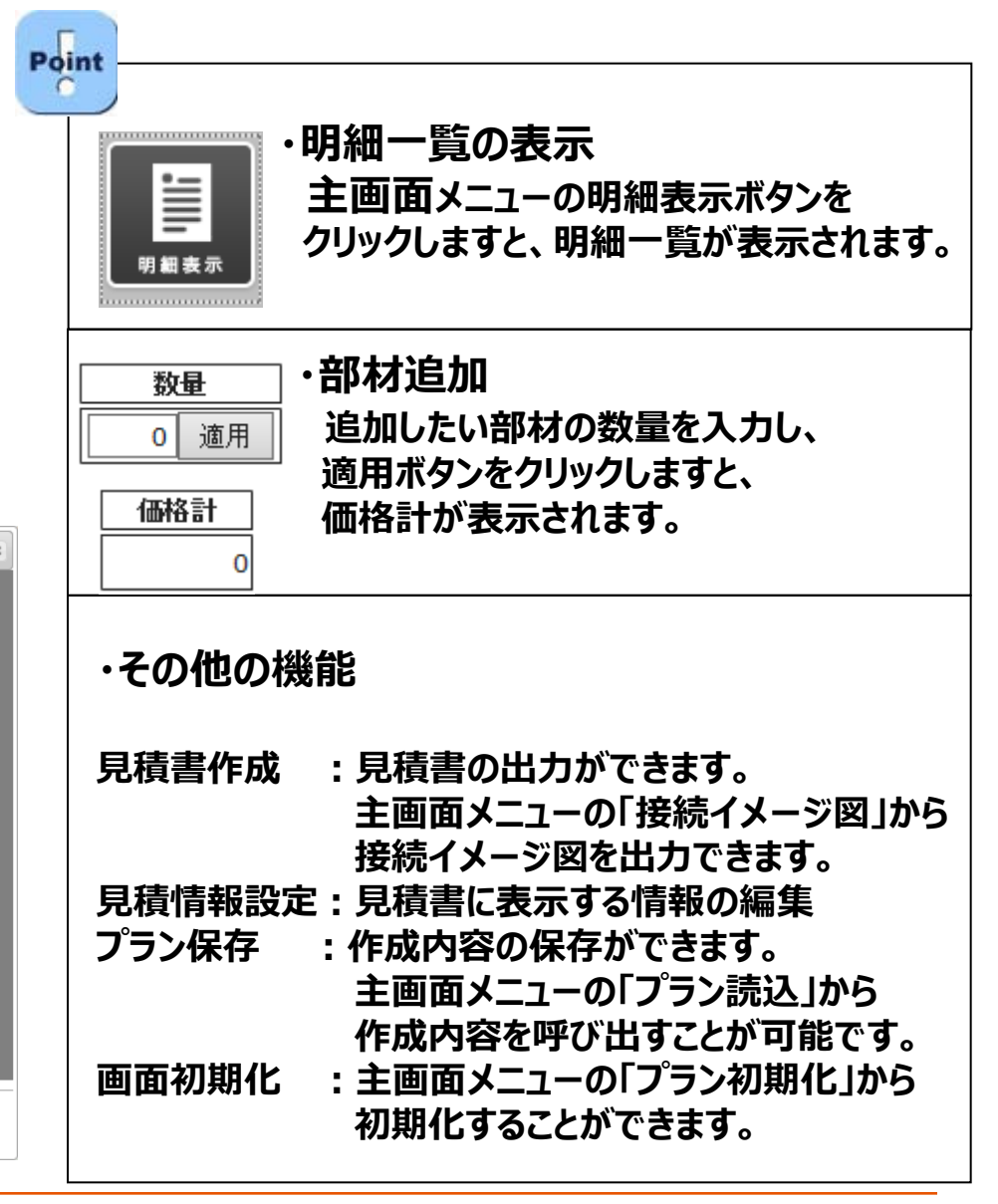

#### **注意事項**

- **・1回路あたりの消費電力合計は35Wまで、超える場合は照明器具選択時にエラーが表示されます。**
- **・トランス電源ユニットから末端の照明器具までの電圧降下は、1.5V以内です。 ※照明器具の消費電力と電源ケーブルの長さに基づいて、システム内で電圧降下の計算を行っています。 1.5Vを超えた場合はエラーが表示されますので、照明器具やケーブル長さ等を変更してください。**

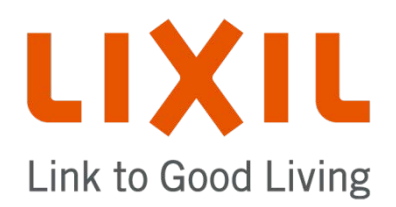